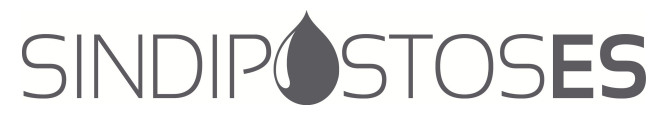

Circular nº23-2016 Vitória, 11 de julho de 2016.

## Ref.: ANP IMPLEMENTA SISTEMA DE REGISTRO DE DOCUMENTOS PELA INERNET PARA POSTOS REVENDEDORES DE COMBUSTÍVEIS AUTOMOTIVOS.

Prezado associado,

O objetivo do novo sistema, o SRD-PR - Sistema de Registro de Documentos dos Postos Revendedores é simplificar o processo e facilitar o atendimento de cerca de 40 mil postos de combustíveis atuantes no Brasil. O SRD-PR também permitirá maior eficiência no contato com a ANP, reduzindo custos e tempo, além de permitir o acompanhamento pela internet.

Com a nova ferramenta, todas as solicitações referentes ao cadastro de postos de combustíveis automotivos, como o requerimento de autorização para o exercício da atividade de revenda varejista e as atualizações cadastrais, passarão a ser feitas diretamente no site da ANP.

Em sua fase inicial, o agente econômico poderá acessar o novo sistema por meio do site da ANP (Opção: "Distribuição e Revenda/Revendedores/Combustível automotivo"). Alternativamente, o usuário poderá seguir o procedimento atual, protocolizando as fichas em papel na ANP. Se o agente optar pelo cadastro por meio do novo sistema (SRD-PR), as fichas em papel não deverão ser protocolizadas na ANP.

Para utilizar o sistema, o primeiro passo consiste na instalação da Cadeia de Certificados Digitais da ANP no equipamento do usuário. O procedimento de instalação vai variar conforme o navegador de internet utilizado. Acesse o link: http://www.anp.gov.br/?id=2868 para as instruções detalhadas e download do arquivo.

Outro requisito importante para acesso ao sistema consiste no certificado digital e-CNPJ correspondente à pessoa jurídica solicitante. O e-CNPJ, emitido por autoridade certificadora integrante da ICP- Brasil, deverá estar disponível no equipamento do usuário. Sua utilização garante a autenticidade da solicitação de cadastro do usuário pela empresa. O acesso ao sistema é concedido a cada usuário individualmente, de modo que não há restrição quanto a haver mais de um usuário por empresa, mas cada um terá sua própria senha. Caso esteja em dúvida sobre o certificado digital e-CNPJ acesse: http://www.receita.fazenda.gov.br/dvssl/atbhe/falecon/comum/asp/formulario.asp?topico=172 para mais informações.

No primeiro acesso deve ser utilizada a opção "Cadastrar usuário" no menu à direita. Nos acessos seguintes, clique diretamente na opção "Entrar". E, se esqueceu a senha, entre na opção "Esqueci minha senha". Atenção: Serão enviadas mensagens, tanto no caso de acesso inicial como no de nova senha, para o email informado pelo usuário no formulário inicial.

As orientações quanto ao correto uso do sistema estão disponíveis no Manual do Usuário em anexo.

Diante destas orientações, cuidamos de levá-la ao seu conhecimento, ratificando os procedimentos adotados por esta entidade sindical.

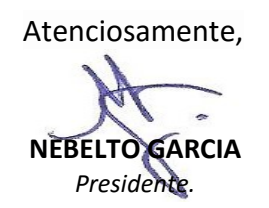

Sindicato do Comércio Varejista de Derivados de Petróleo do Estado do Espírito Santo Rua Vasco Coutinho - 94 - Santa Clara - CEP 29018-210 - Vitória/ES Tel: 27 3322-0104 | www.sindipostos-es.com.br | sindipostos@sindipostos-es.com.br